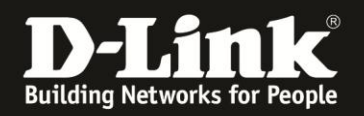

## **Anleitung zur Nutzung von Telekom Entertain TV**

Für DSL-3782/3785 Rev.A

Am DSL-3782/3785 kann das Telekom Entertain TV genutzt werden. Dazu muss im DSL-3782/3785 nichts konfiguriert werden.

In dieser Anleitung können Sie lesen, welche vorkonfigurierten Einstellungen das sind.

1. Greifen Sie per Webbrowser auf die Konfiguration Ihres DSL-3782/3785 zu. Die Standard Adresse ist [http://192.168.1.1](http://192.168.1.1/)

2. Standardmäßig ist auf der Konfiguration das Kennwort **admin** gesetzt.

Wählen Sie oben-rechts im Aufklappmenü **Deutsch** aus, wenn die Konfigurationsoberfläche noch nicht in Deutsch angezeigt wird, geben als Kennwort **admin** ein

Wird das CAPTCH-Feld angezeigt geben Sie das angezeigte CAPTCHA ein.

## Klicken auf **Anmelden**.

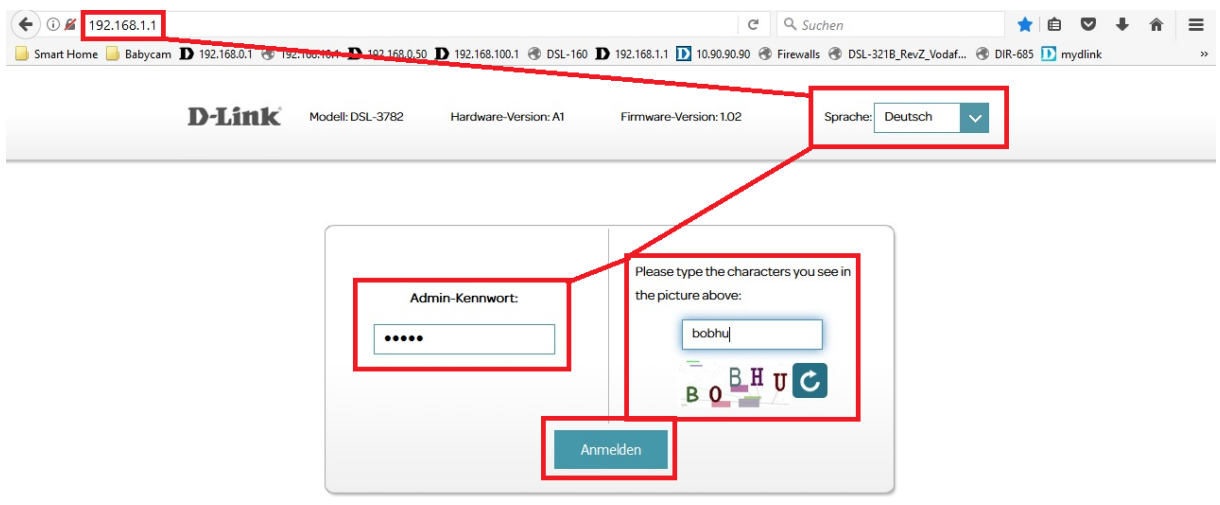

## **Hinweis:**

Haben Sie bereits ein Admin-Kennwort konfiguriert, geben Sie dieses an. Kennen Sie das vergebene Admin-Kennwort nicht mehr, müssen Sie den DSL-3782/3785 auf Werkseinstellungen zurücksetzen (Factory Reset).

Halten Sie dazu den Resettaster mit der Aufschrift **Reset** auf der Rückseite des eingeschalteten DSL-3782/3785 mit z.B. einer Büroklammer oder einer Nadel für 5-10 Sekunden gedrückt.

Die LEDs Ihres 3782/DSL-3785 leuchten grün auf, lassen Sie dann den Resettaster los.

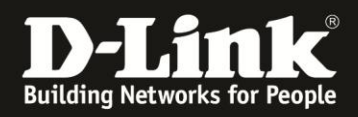

3. Wurde Ihr DSL-3782/3785 bereits zuvor noch nicht konfiguriert oder der Setup-Assistent zuvor noch nicht abgebrochen, erscheint der Setup-Assistent.

Klicken oben-rechts auf **X**.

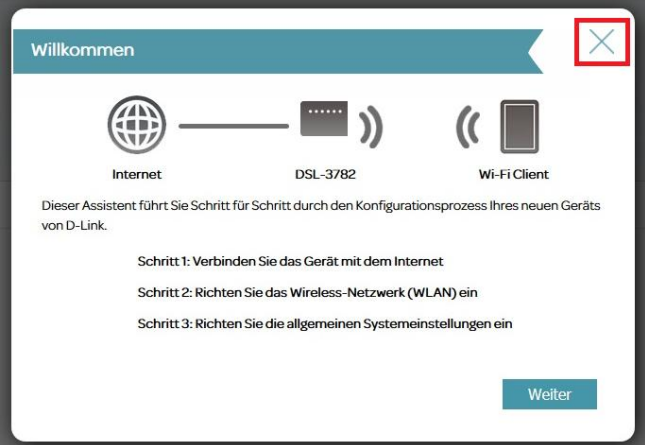

4. Wählen Sie oben das Menü **Funktionen** und dann **IGMP** aus.

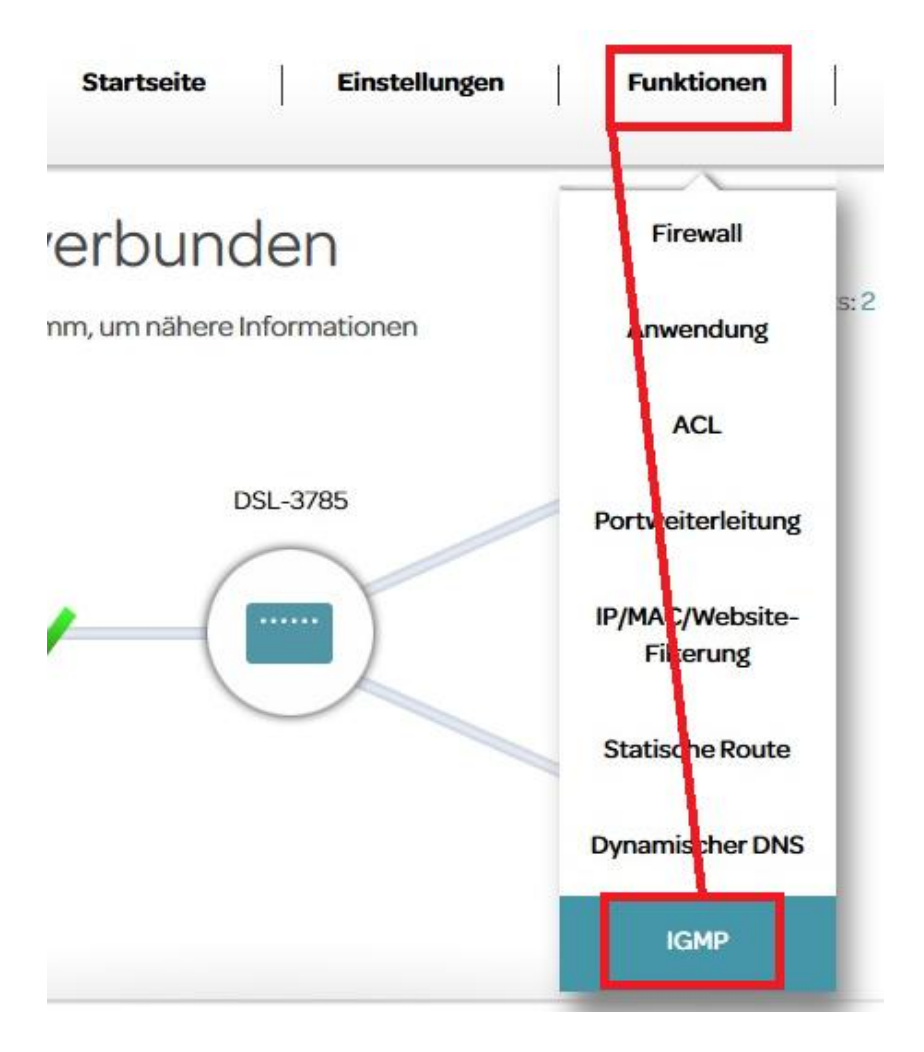

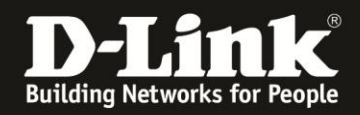

5. Dies sind die IGMP Standardeinstellungen des DSL-3782/3785. Für eine reibungslose Nutzung von Telekom Entertain TV am DSL-3782/3785 belassen Sie diese bitte so.

Funktionen und Leistungsmerkmale >> IGMP Snooping-Unterstützung aktivieren: Aktivieren Aktivieren PTM1 Proxy: Aktivieren IGMP V1/V2/V3

6. Schließen Sie Ihren Telekom Entertain TV Receiver 400 per LAN-Kabel (Cat.5 oder höher) an einen der LAN-Ports des DSL-3782/3785 an.

Stellen Sie sicher, dass Ihr DSL-3782/3785 mit Ihrem VDSL-Anschluss der Telekom online ist.

Starten Sie dann Ihren Telekom Enterian TV Receiver 400 und Ihren daran angeschlossenen TV.

Möchten Sie zusätzlich einen oder mehrere Telekom Entertain TV Receiver 200 einsetzen, schließen Sie diesen ebenfalls per LAN-Kabel an das DSL-3782/3785 an. Stellen Sie dabei bitte sicher, dass Ihr Telekom VDSL-Anschluss ausreichend Bandbreite hat, um neben dem Receiver 400 auch noch einen oder mehrere Receiver 200 nutzen zu können. Klären Sie dies ggf. mit dem Support der Deutschen Telekom.

Benötigen Sie einen Telekom Entertain TV fähigen Netzwerk-Switch, unsere Modelle - **DGS-1008D/DT Rev.I4** ← Der wird ausschließlich von der Telekom verkauft.

- **DGS-1100-Serie Rev.B**

## - **DGS-1510-Serie Rev.A**

sind für dafür geeignet.

Die DGS-1100 und DGS-1510 müssen ein wenig konfiguriert werden, siehe dazu die Anleitungen:

**DSG-1100-5PD, -08 und -08P Rev.B:** [ftp://ftp.dlink.de/dgs/@general/DGS-1100-](ftp://ftp.dlink.de/dgs/@general/DGS-1100-05_05PD_08_08P_howto_revb_AnleitungTHomeEntertain.pdf) [05\\_05PD\\_08\\_08P\\_howto\\_revb\\_AnleitungTHomeEntertain.pdf](ftp://ftp.dlink.de/dgs/@general/DGS-1100-05_05PD_08_08P_howto_revb_AnleitungTHomeEntertain.pdf)

**Alle anderen DGS-1100-xx Rev.B :** [ftp://ftp.dlink.de/dgs/@general/DGS-1100](ftp://ftp.dlink.de/dgs/@general/DGS-1100-xx_howto_revb_AnleitungTHomeEntertain.pdf) [xx\\_howto\\_revb\\_AnleitungTHomeEntertain.pdf](ftp://ftp.dlink.de/dgs/@general/DGS-1100-xx_howto_revb_AnleitungTHomeEntertain.pdf)

**Alle DGS-1100-xxMP Rev.B :** [ftp://ftp.dlink.de/dgs/@general/DGS-1100](ftp://ftp.dlink.de/dgs/@general/DGS-1100-xxMP_howto_revb_AnleitungTHomeEntertain.pdf) [xxMP\\_howto\\_revb\\_AnleitungTHomeEntertain.pdf](ftp://ftp.dlink.de/dgs/@general/DGS-1100-xxMP_howto_revb_AnleitungTHomeEntertain.pdf)

**Alle DGS-1100-xxMMP Rev.B:** [ftp://ftp.dlink.de/dgs/@general/DGS-1100](ftp://ftp.dlink.de/dgs/@general/DGS-1100-xxMPP_howto_revb_AnleitungTHomeEntertain.pdf) [xxMPP\\_howto\\_revb\\_AnleitungTHomeEntertain.pdf](ftp://ftp.dlink.de/dgs/@general/DGS-1100-xxMPP_howto_revb_AnleitungTHomeEntertain.pdf)

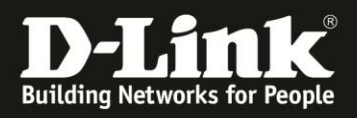

**Alle DSG-1510 Rev.A:** [ftp://ftp.dlink.de/dgs/@general/DGS-1510](ftp://ftp.dlink.de/dgs/@general/DGS-1510-xx_howto_reva_AnleitungTHomeEntertain.pdf) [xx\\_howto\\_reva\\_AnleitungTHomeEntertain.pdf](ftp://ftp.dlink.de/dgs/@general/DGS-1510-xx_howto_reva_AnleitungTHomeEntertain.pdf)